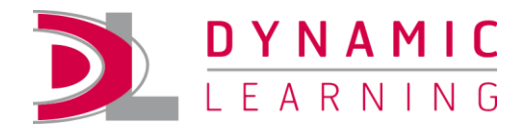

# Logging In

## **Contents**

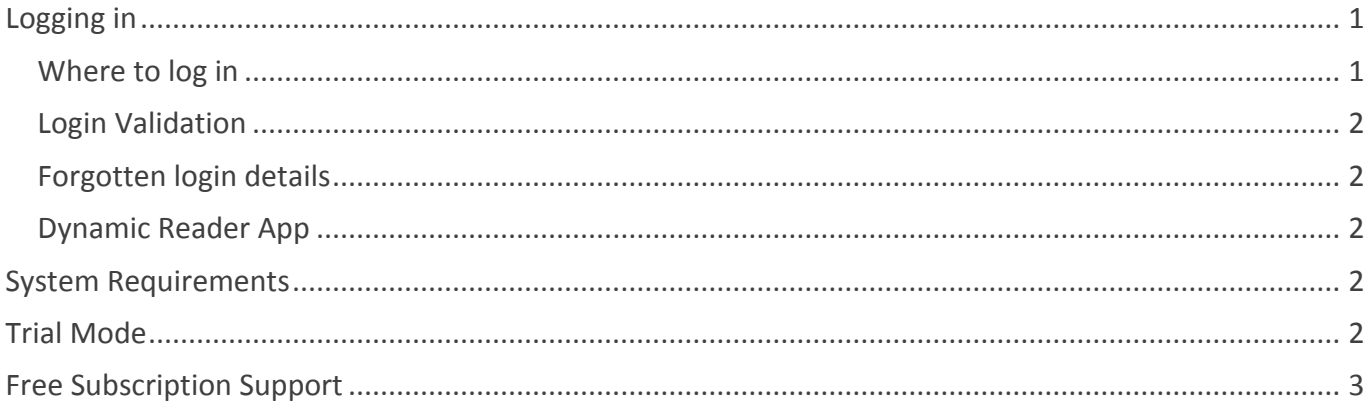

# <span id="page-0-0"></span>**Logging in**

Dynamic Learning can be accessed from any computer, tablet or phone which is connected to the internet.

Your login details have been created for your individual use. We also provide you with generic login credentials, which allow concurrent logins and can access titles your institution is trialling or has subscribed to. Find out more about account types

## <span id="page-0-1"></span>Where to log in

To start using Dynamic Learning, go to my.dynamic-learning.co.uk and enter your Username, Password and Centre ID\* as they have been given to you either in your DL Access email or by one of your colleagues.

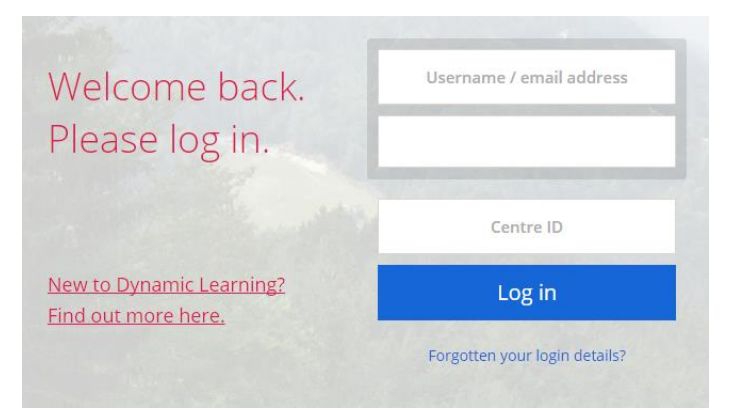

As a first time user, we'll ask you to accept our Terms and Conditions and Privacy and Cookies policy.

\*If you are using an email address as your username and have verified your account, you will no longer need to enter your Centre ID

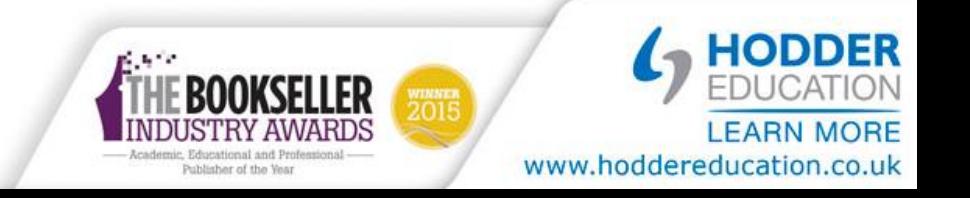

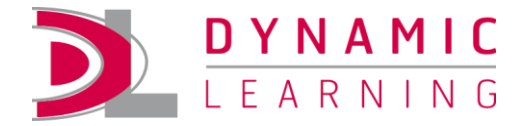

#### <span id="page-1-0"></span>**Login Validation**

**Students:** Enter all three fields

**Teacher with a verified email address:** you do not need to enter the Centre ID as your email address is unique **Teachers with an old-style username (not an email address):** Enter all three fields

#### <span id="page-1-1"></span>**Forgotten login details**

If you can't remember your login details:

- Click the 'Forgotten your login details?' link
- Enter the email address you used to register
- An email reminder will be sent to your inbox

If you haven't received your Dynamic Learning Access email, or if you're unsure of your login details, please contact our Customer Support team. If you are a student, please speak with your Teacher.

#### <span id="page-1-2"></span>**Dynamic Reader App**

The Dynamic Reader App gives students the ability to access their Student eTextbooks offline on two devices. They are allocated to students through Dynamic Learning and be accessed online or via the Dynamic Reader App.

#### **[Download the iOS App](http://www.apple.com/itunes/affiliates/download/?id=928410323) [Download the Android App](https://play.google.com/store/apps/details?id=co.uk.dynamicreader)**

You will need to enter all three fields

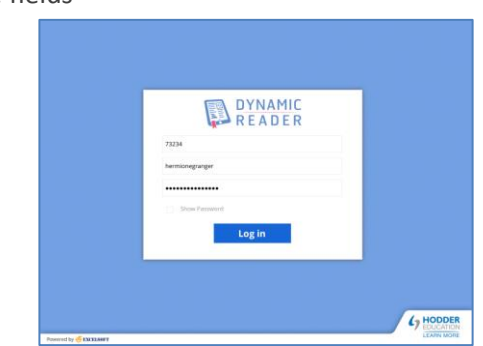

#### <span id="page-1-3"></span>**System Requirements**

Dynamic Learning is a web-based service and does not require any installation or activation. The site can be accessed on tablets as well as computers and laptops. Some elements in older titles still require Flash to run properly, and therefore are best viewed on PCs with a minimum recommended screen size of 1024 x 768 pixels.

<span id="page-1-4"></span>Look out for the 'iPad compatible' badge on titles which are designed to be fully operational in HTML5.

## **Trial Mode**

Schools and Colleges can trial Dynamic Learning free of charge.

There are no hidden catches or obligations. We know it's important that you evaluate any digital resource before you buy it, so you can try Teaching and Learning, eTextbooks and Magazine Archive free for 30 days, Question Practice free for 14 days and eMagazines free for 7 days.

You will be able to access all the resources associated with the title(s) you are trialling. If your institution has a User Manager, you will also be able to create new users, manage groups, assign lessons or create VLE content packs.

Trial versions of Word, PowerPoint, and PDF documents are created in Flash and will not open on iPads. When your trial expires, you will no longer be able to access the resources. *Please note: You will not be able to save or edit any of the resources.*

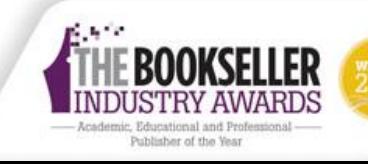

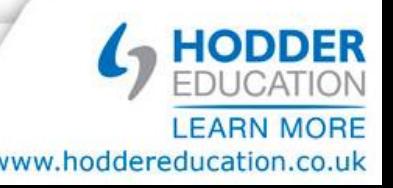

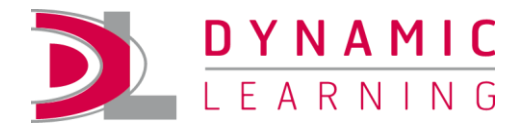

## <span id="page-2-0"></span>**Free Subscription Support**

We provide a whole host of free training and support services, including dedicated technical support from 9.00am to 5.30pm (GMT) Monday to Friday.

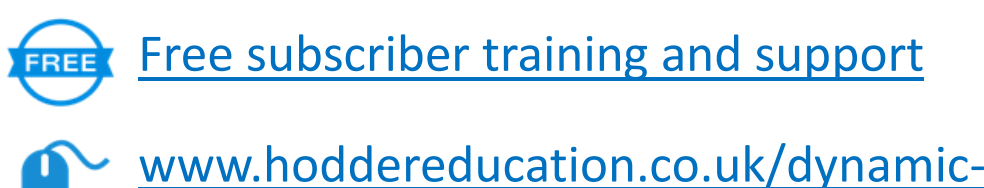

[www.hoddereducation.co.uk/dynamic](file://hachette.hluk.net/education/Sales%20and%20Marketing/Schools%20&%20FE/Maria/Dynamic%20Learning/DL%20Tutorials/www.hoddereducation.co.uk/dynamic-learning)-learning

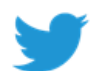

[@HodderEd\\_MyDL](https://twitter.com/hoddered_mydl)

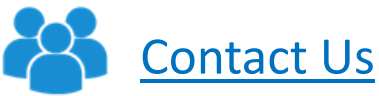

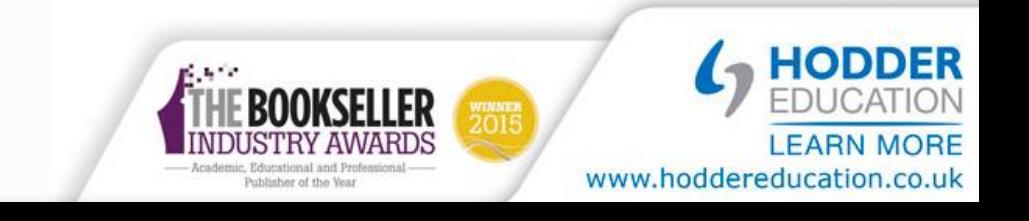